УДК 004

ż

# **Создание сайта-визитки на CMS Tilda**

*Звайгзне Алексей Юрьевич*

*Приамурский государственный университет имени Шалом-Алейхема Студент*

### **Аннотация**

Целью данной статьи является создание готового сайта-визитки с возможностью импорта контакта в адресную книгу. Для создания сайта будут использоваться CMS Tilda, vCard-контакт. В данный момент достаточно программных возможностей для быстрого импорта контактов, но, к сожалению, данный метод мало популяризирован.

**Ключевые слова:** CMS, Tilda, VCard, IOS, Android

## **Creating a business card website on CMS Tilda**

*Zvaigzne Alexey Yurievich Sholom-Aleichem Priamursky State University Student*

## **Abstract**

The purpose of this article is to create a ready-made business card site with the ability to import a contact into the address book. CMS Tilda, vCard-contact will be used to create the site. At the moment, there are enough software features for quick import of contacts, but, unfortunately, this method is little popularized. **Keywords:** CMS, Tilda, vCard, IOS, Android

### **1 Введение**

### **1.1 Актуальность**

В настоящее время в разных организациях люди используют бумажные визитки для распространения своих контактных данных. Это не всегда удобно, учитывая наличие современных технологий, позволяющих упростить процесс добавления нового контакта. Многие люди вбивают контакт вручную, из-за схожести вносимых данных возникают проблемы с дублированием данных и в последующем усложняющих поиск конкретного контакта в телефонной книге. Для упрощения распространения и внесения контактных данных были созданы визитки, но для текущего объема работ с внешними контактами этого недостаточно. Поэтому сейчас активно создаются сайты-визитки с различными данными и частично автоматизированным процессом внесения данных.

## **1.2 Обзор исследований**

На официальном форуме CMS Tilda расписаны общие возможности платформы, разницы тарифов и прочее [1]. Е. М. Милютина, К. В. Исаев в журнале «Вестник образовательного консорциума среднерусский университет», рассматривали CMS Tilda как инструмент создания сайта [2]. Э. Сафарова рассматривала сайты-визитки как важный инструмент для привлечения покупателей [3]. На научной конференции «Информационнотелекоммуникационные системы и технологии» А. Н. Чиркин описал особенности сайта образовательного центра «Робиус» [4]. А. А. Бондарев исследовал и анализировал возможность создания и использования сайтоввизиток [5]. А. В. Котов в публикации описывал процесс интеграции метаданных востоковедов в VCard файлах для более удобного их хранения [6].

## **1.3 Цель исследования**

Целью исследования является процесс автоматизации добавления контакта с помощью VCard в телефонную книгу при помощи сайта-визитки построенного на CMS Tilda

## **2 Результаты и обсуждения**

При создании сайта-визитки необходимо заранее подготовить файл контакта для импорта в телефонную книгу. Самым оптимальным решением для контакта является VCard формат. Главным его преимуществом является универсальность, VCard формат подойдет как для телефонов под управлением Android, так и для IOS систем. Файл контакта можно сделать на большинстве телефонов вручную, но также для этого есть и специальные сайты, позволяющие упростить процесс генерации файла. Главным недостатком генерации контакта на сайте, то что конечный может содержать артефакты в имени при дальнейшем импорте в телефонную книгу из-за отсутствия какой-либо дополнительной кодировки. Для правильного отображения кириллицы необходимо перевести все русские символы в UTF-8, а после перевести HEX-кодировку, при создании контакта вручную на телефоне это происходит автоматически. Внутри системы VCard – этот режим декодирования называется «QUOTED-PRINTABLE». Если открыть созданный контакт, то выглядеть он будет следующим образом (рис. 1). Этот контакт содержит следующие данные (рис. 2).

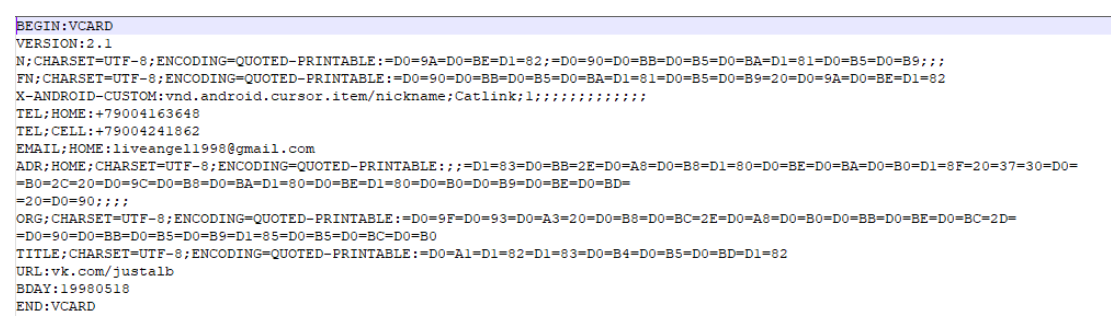

Рисунок 1. Вид кода VCard контакта

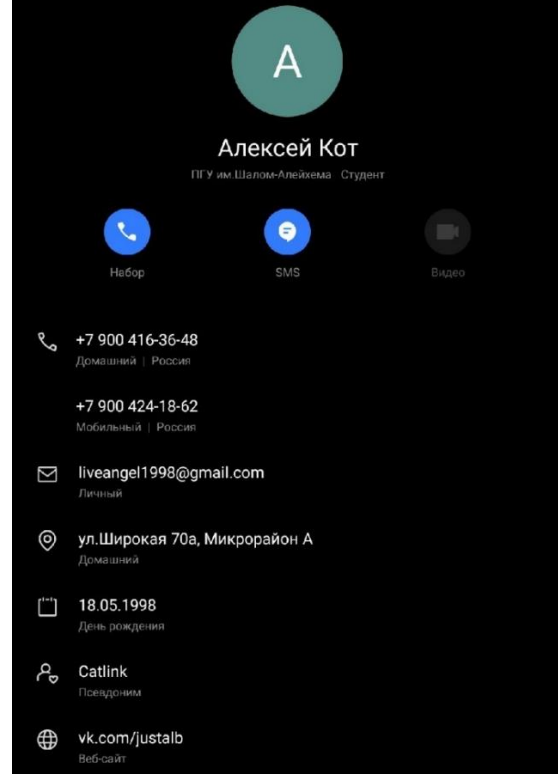

Рисунок 2. Вид контакта в телефонной книге

Чтобы предать наполненности контакту, необходимо добавить фотографию, для этого можно использовать ссылку на изображение в интернете или же перевести готовое изображение в BASE64 кодировку. Так же можно просто добавить изображение контакту в самом телефоне и так же его экспортировать файлом VCF (рис. 3, 4, 5).

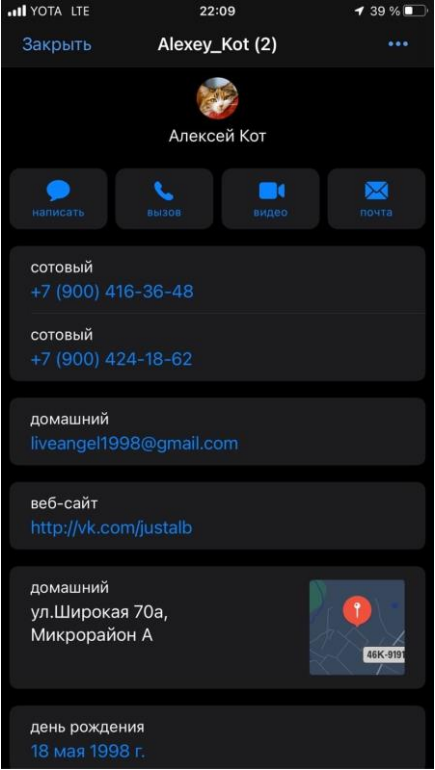

Рисунок 3. Конечный вид контакта на смартфоне под управлением IOS

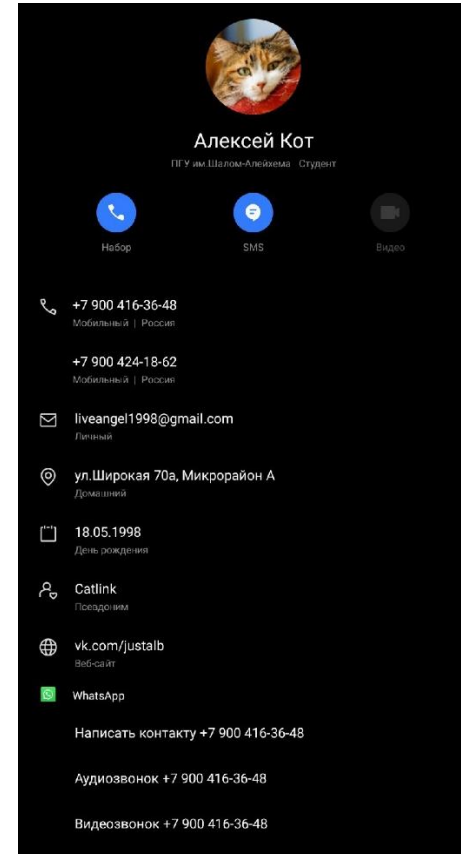

Рисунок 4. Конечный вид контакта на телефоне под управлением Android

| <b>BEGIN: VCARD</b>                                                                                                    |  |
|----------------------------------------------------------------------------------------------------|--|
| VERSION: 2.1                                                                                                    |  |
| N: CHARSET=UTF-8:ENCODING=OUOTED-PRINTABLE:=D0=9A=D0=BE=D1=82:=D0=90=D0=BB=D0=B5=D0=BA=D1=81=D0=B5=D0=B9:::                                            |  |
| FN:CHARSET=UTF-8:ENCODING=OUOTED-PRINTABLE:=D0=90=D0=BB=D0=B5=D0=BA=D1=81=D0=B5=D0=B9=20=D0=9A=D0=BE=D1=82                                             |  |
| K-ANDROID-CUSTOM: vnd.android.cursor.item/nickname;Catlink;1;;;;;;;;;;;;;                                                                              |  |
| TEL: CELL: +79004163648                                                                                                    |  |
| TEL: CELL: +79004241862                                                                                                    |  |
| EMAIL; HOME: liveangel1998@gmail.com                                                                                                    |  |
| ADR:HOME:CHARSET=UTF-8:ENCODING=OUOTED-PRINTABLE:::=D1=83=D0=BB=2E=D0=B8=D0=B8=D1=80=D0=BE=D0=BA=D0=B0=D1=8F=20=37=30=D0=                              |  |
| =B0=2C=20=D0=9C=D0=B8=D0=BA=D1=80=D0=BE=D1=80=D0=B0=D0=B9=D0=BE=D0=BD=                                                                                 |  |
| $= 20 = D0 = 90; j; j; j$                                                                                                    |  |
| ORG;CHARSET=UTF-8;ENCODING=QUOTED-PRINTABLE:=D0=9F=D0=93=D0=A3=20=D0=B8=D0=BC=2E=D0=A8=D0=B0=D0=BB=D0=BE=D0=BC=2D=                                     |  |
| =D0=90=D0=BB=D0=B5=D0=B9=D1=85=D0=B5=D0=BC=D0=B0                                                                                                    |  |
| TITLE: CHARSET=UTF-8: ENCODING=OUOTED-PRINTABLE:=D0=A1=D1=82=D1=83=D0=B4=D0=B5=D0=BD=D1=82                                                             |  |
| <b>JRL:vk.com/iustalb</b>                                                                                                    |  |
| PHOTO;ENCODING=BASE64;JPEG;/9j/4AAOSkZJRqABAOAAAOABAAD/4qIoSUNDX1BST0ZJTEU                                                                             |  |
| AAOEAAAIYAAAAAAIOAABtbnRvUkdCIFhZWiAAAAAAAAAAAAAABhY3NwAAAAAAAAAAAAAAAA                                                                                |  |
|                                                                                                    |  |
| AAAAAAAAAAAAAAAAAAAAAAAAAAAAAAAAA kZXNjAAA8AAAAHRvWFlaAAABZAAAABRnWFlaAA                                                                               |  |
| ABeAAAABRiWFlaAAABjAAABRvVFJDAAABoAAAAChnVFJDAAABoAAAAChiVFJDAAABoAAAACh                                                                               |  |
| 3dHB0AAAByAAAABRjcHJ0AAAB3AAAADxtbHVjAAAAAAAAAAEAAAAMZW5VUwAAAFqAAAAcAHMA                                                                              |  |
|                                                                                                    |  |
|                                                                                                    |  |
| AAAAAAAGKZAAC3hQAAGNpYWVoqAAAAAAAAJKAAAA+EAAC2z3BhcmEAAAAAAAQAAAACZmYAAPK                                                                              |  |
| nAAANWOAAE9AAAApbAAAAAAAAAABYWVoqAAAAAAAA9tYAAQAAAADTLW1sdWMAAAAAAAAAAQAA                                                                              |  |
| AAx1b1VTAAAAIAAABwARwBvAG8AZwBsAGUAIABJAG4AYwAuACAAMqAwADEANv/bAEMAAQEBA                                                                               |  |
|                                                                                                    |  |
|                                                                                                    |  |
| BAQEBAQEBAQEBAQEBAQEBAQEBAf/AABEIAGAAYAMBIqACEQEDEQH/xAAbAAACAwEBAQAAAAAA                                                                              |  |
| AAAAAAAICQYHCqUDBP/EAC8QAAIDAQEAAqEDBAIBBAMBAAQFAqMGAQcIERITFCEJFRYiADFRF                                                                              |  |
| vMkYOomM1L/xAAbAOACAwEBAOAAAAAAAAAAAAAGBwOFCAkCA//EADARAAMBAAICAOMDBAECBw                                                                              |  |
| AAAAECAwQFEQYSEwAUIQciMRUjQVEyCCQWUmFiqZHR/9oADAMBAAIRAxEAPwANvE/F66xrrOj                                                                              |  |
| lxrnHkewlZ9RlHsZxh+VVnfqMpQ79Srrh9fcu8lH/AHlzqc/NrEjpw7v0Ru/nGVkuR5yr9SU/                                                                              |  |
| xrnHtn4w5L6nP7j9d5Lk4fzGfJc++No8k7dNXZKRNlsrK4zjKPLI8nzlf5R52XOy5OHI8jOMe                                                                              |  |
| /ce/Xlzv/8Apanz2nOVJf5Ecl9xv5yUbJ/hKfYR/HvO/fPx7+P491z67/P3KPY979f85q+I6d                                                                              |  |
| j+WYGZ6EnSoPZ7HansDogH/J/P++x319bx57QrcJvT9vqMr9f4/BUDr8N/AIAIPYIA/B+qT+N                                                                              |  |
| Zf6LQSu2UodpKlDkuWxhzv6n+3Odn2X6feS7LvbJw/KcrI8+pd+/rrcsvXCYcOc5KUY1fXOv5                                                                              |  |
| KX33kOx1/wB/z9979/8AXIfcfrkec7Hsepj+050a3nOv12Uaz5flz85fXORn9/8AXY/jCXeT+                                                                              |  |
| +xhvHel8+u/UudnFtebZR4NXvPO/cqv9Yv5KM/v+O/fId19/n3svvv3z8/x7Hsf/vrxw9iTwT                                                                              |  |
| I3ffWHr8j8ElVP8Afjsf7/ACP5+uZ/NQVPMNfaEFtHYJP4JDgf77IH8k/zll/sj6u7CMZCuKK                                                                              |  |
| +y+4yI737h3sp/jzkfrvf47H6+5x++yj3+ed5Hse8jOT1fjIz5ZXR38/rve85Lnfylzv+3I97                                                                              |  |
|                                                                                                    |  |
| 3ne8+/r7j38o95yXZS7Hnf8AT8Uc5YzkGwcuy/OX6ne/ffqM+R73sofx+n/57365zn5R5zv4/                                                                              |  |
| wAc+/8Aiivi8d2EKg5d5987H7+u8736+4fXec/n+097+P08izve/X3/AD/rwd/SzkGlz5/IzD                                                                              |  |
| udqqB0T+Cqn+D/APAPQP8A6dfkfXjznIkTxtwp/wCKN7f+4Mv46/k9d9H/AASP476P03FSVyV<br>MIInd52Mo8/w2n/w2D42D8fVOd1085H+Dw/wkfxw8255/wViF85mad/2+wd/8v7m/2FC/5++0 |  |
|                                                                                                    |  |

Рисунок 5. Конечный вид кода контакта

Так как в CMS Tilda нет возможности для хранения файла контакта, его необходимо заранее куда-нибудь опубликовать с публичным доступом. В данном случае будет использоваться самый распространённый и удобный

способ — это облачное хранилище - Google Drive. При разрешении доступа к файлу по ссылке, будет появляться диалоговое окно на скачивание. Чтобы пропустить этот пункт необходимо модифицировать ссылку по следующему алгоритму:

1. Копировать из ссылки на файл, ID объекта на диске: https://drive.google.com/file/d/1YEIsMrsR36HMWGvIjI2lSe28SffGHGZT/view? usp=sharing

2. ID: 1YEIsMrsR36HMWGvIjI2lSe28SffGHGZT

3. Заменить в каркасе ссылки экспорта файлов ID на ID нужного файла:

https://drive.google.com/uc?export=download&id=1YEIsMrsR36HMWGvIjI2lSe 28SffGHGZT

Теперь при переходе по ссылке файл будет скачиваться непосредственно в телефон. Осталось лишь разработать дизайн-макет сайтавизитки (рис. 6).

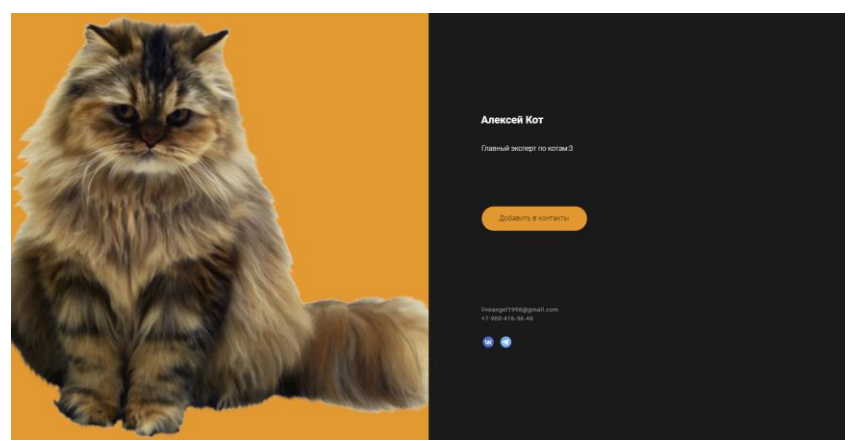

Рисунок 6. Готовый сайт-визитка

# **Выводы**

CMS Tilda – отлично подходит для создания небольших сайтоввизиток, а облачное хранилище Google Drive с лёгкостью сможет уместить большое количество контактных данных. Данный способ добавления контакта способен значительно сократить процесс импорта данных о человеке или организации, а возможность вставить графику, упрощает дальнейший поиск по телефонной книге.

# **Библиографический список**

- 1. Tilda Help Url: https://help-ru.tilda.cc/ (дата обращения 31.07.2022)
- 2. Милютина Е. М., Исаев К. В. Tilda publishing как инструмент создания сайта // Вестник образовательного консорциума Среднерусский университет. Информационные технологии. 2020. №. 1. С. 21-23.
- 3. Сафарова Э., Исмагилова В. С. Сайт-визитка компании как необходимый

инструмент привлечения покупателей //Символ науки. 2016. №. 8-1. С. 125-127.

- 4. Чиркин А. Н. Особенности сайта образовательного центра «РОБИУС» // Информационно-телекоммуникационные системы и технологии. 2018. С. 102-103.
- 5. Бондарев А. А. и др. Разработка, введение в эксплуатацию и использование «Сайтов-визиток»: анализ целей, возможных подходов, трудоемкости, структуры рисков //Прикаспийский журнал: управление и высокие технологии. 2020. №. 1 (49). С. 61-76.
- 6. Котов А. В., Серебряков В. А., Столяров А. А. Информационная система" Востоковедение" //Сб. докл. Третьей Всерос. науч. конф." Электронные библиотеки: перспективные методы и технологии, электронные коллекции". Петрозаводск. 2001.